# Aplikace MS Office

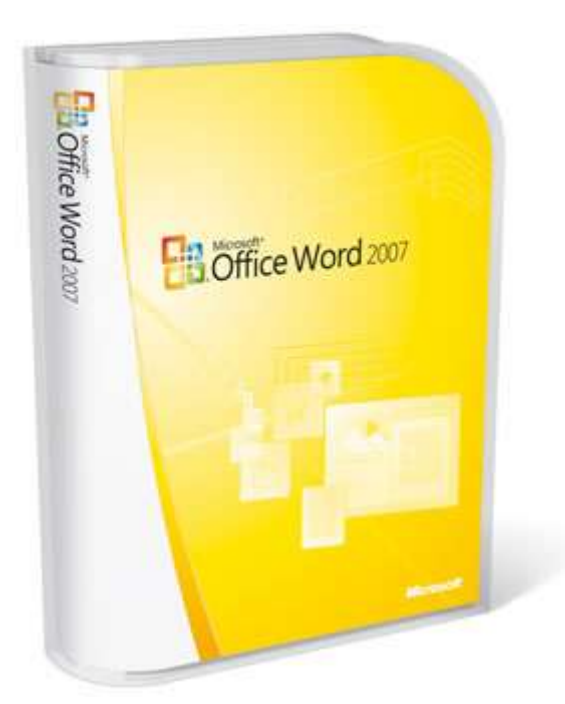

# Lekce I.

# Cíl a obsah kurzu

Cílem kurzu je naučit se vytvářet textové dokumenty a provádět základní operace pro jejich úpravy. Obsahem kurzu jsou lekce, během kterých se naučíte vytvořit a uložit textový dokument, formátovat a upravovat text, vkládat do textu obrázky, pracovat s nástroji pro opravu chyb a mnoho dalších užitečných funkcí pro vytváření dokumentů.

# **O s n ov a I. lek c e**

- Aplikace MS Office 2007
	- o Spuštění, nové funkce, kompatibilita
- Seznámení se s pracovním prostředím MS Word 2007
	- o Orientace v menu
	- o Popis nabídek
- Užitečná nastavení prostředí
	- o Přizpůsobení pracovního prostředí uživateli
	- o Klávesové zkratky
- Základní práce s dokumenty
	- o Vytvoření, uložení, otevření
	- o Základní práce s obsahem
	- o Kontrola pravopisu, automatické opravy
- Příklad opakování probrané látky

# **MS Office a licence**

Microsoft Windows – operační systém. Verze: 95, 98, NT, 2000, Me, XP, Vista, 7 – kupuje se obvykle spolu s počítačem od dodavatele jako OEM verze – licence je vázána na daný počítač a je tedy nepřenosná.

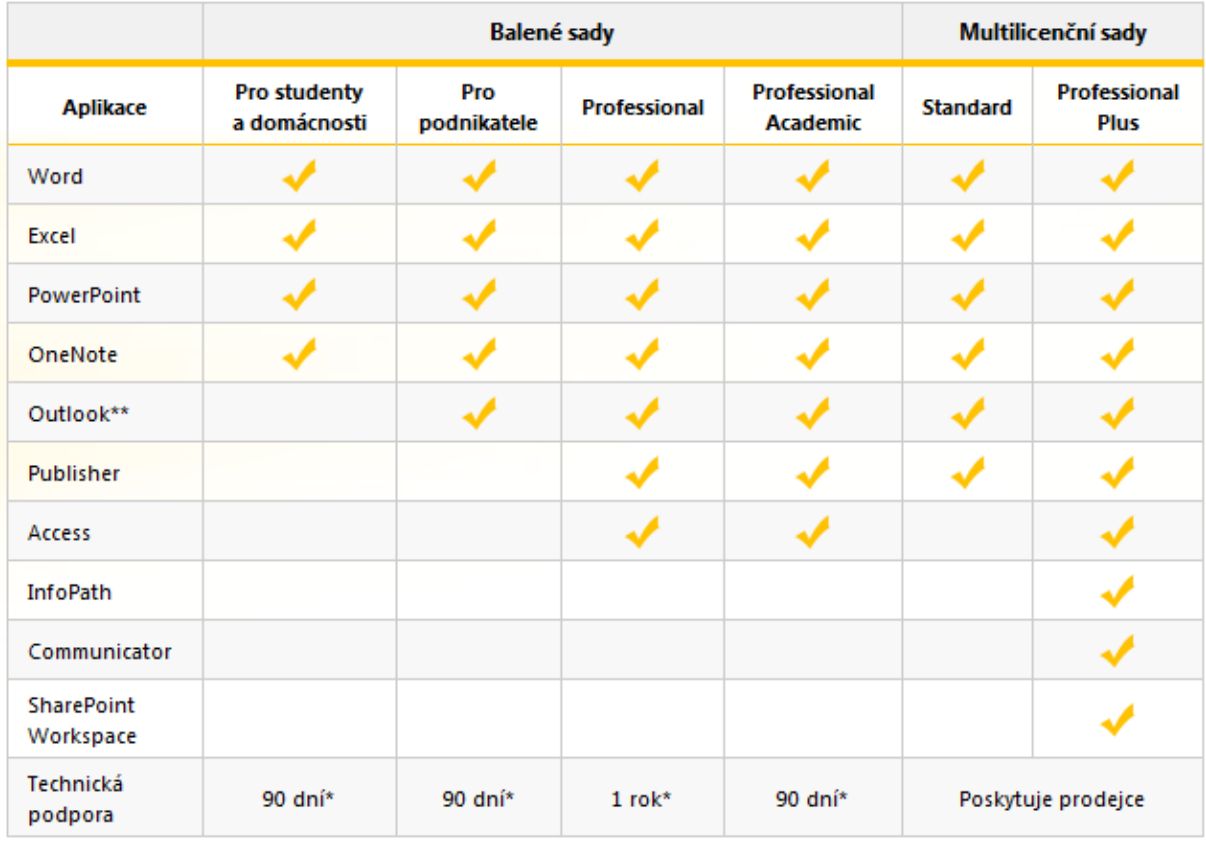

Microsoft Office – balík aplikací: verze podle vydání: 97, 2000, XP (2002), 2003, 2007, 2010.

Office se na fakultě kupuje přes CVT (cca 6x-8x nižší ceny). Možnost "paralelní" instalace (na notebook nebo domácí počítač) – jen pro plnění pracovních úkolů. Licence je přenosná na jiné počítače. Ve firmách se kupují OEM verze (vázané na počítač) nebo "krabicové verze", které je možné přenášet mezi více počítači. V kurzu budeme pracovat s verzí Office 2007.

## **S pu ště ní p ro g r a mu**

- Poklepáním na ikonu na ploše
- Start Všechny programy Microsoft Office Microsoft Word 2007
- Panel rychlého spuštění (Windows XP), hlavní panel (Windows 7)
- Otevřením již existujícího dokumentu MS Word

## **U ž i v ate l sk é p r os t řed í**

Nové a zjednodušené intuitivní ovládací prvky

- o Karty roztažené napříč obrazovkou
- o Skupiny kolekce nástrojů na jednotlivých kartách

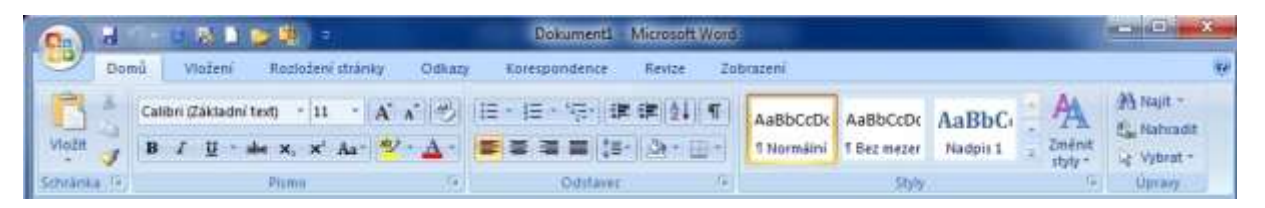

o Kontextové karty – objevují se pouze při výběru určitého objektu

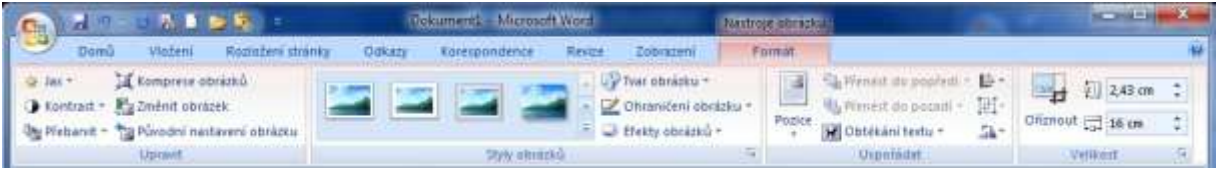

o Zcela nová nabídka soubor

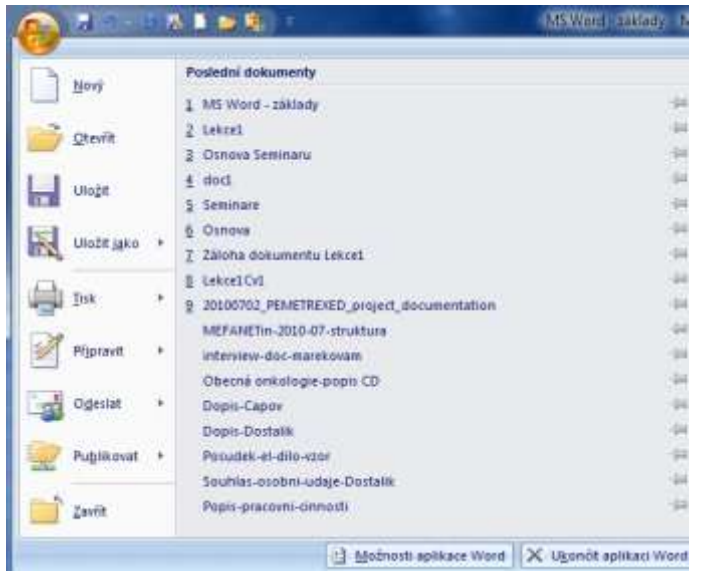

o Panel rychlého přístupu

■「「 の の 風 画 画 職 の

o Stavový řádek (Stránka, Slova, Kontrola pravopisu, Jazyk, Možnosti zobrazení)

#### o Pracovní karty

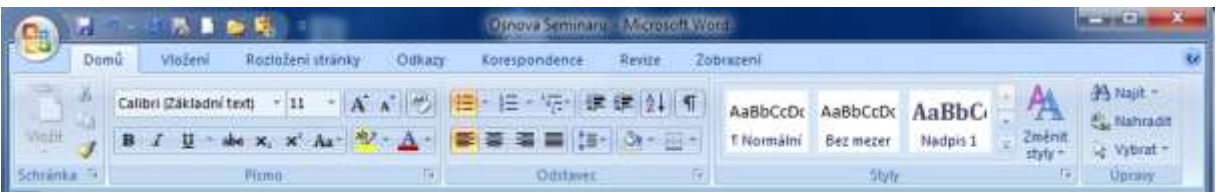

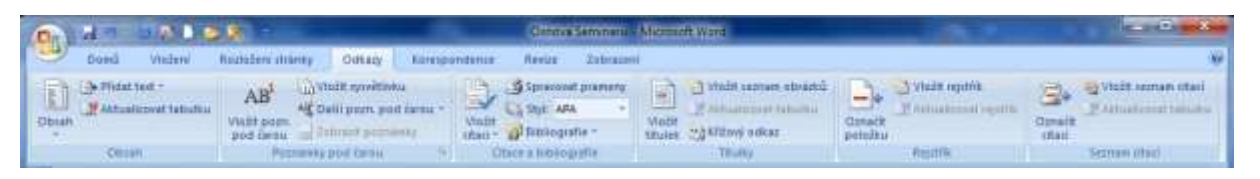

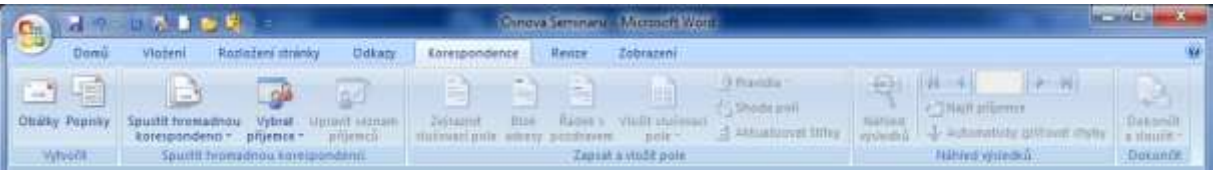

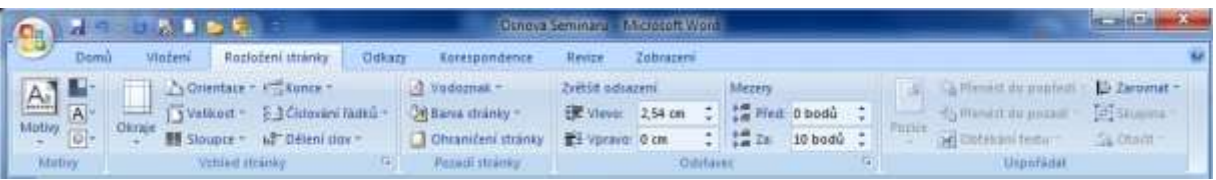

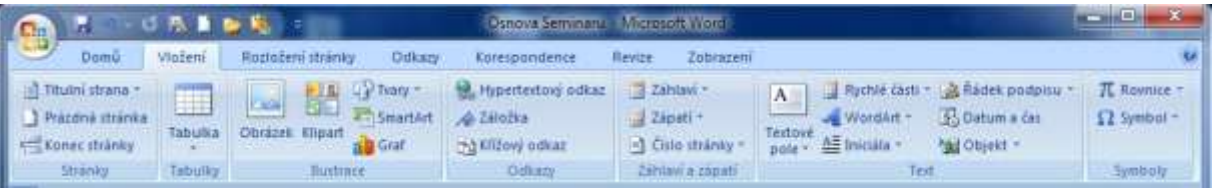

#### o Nastavení

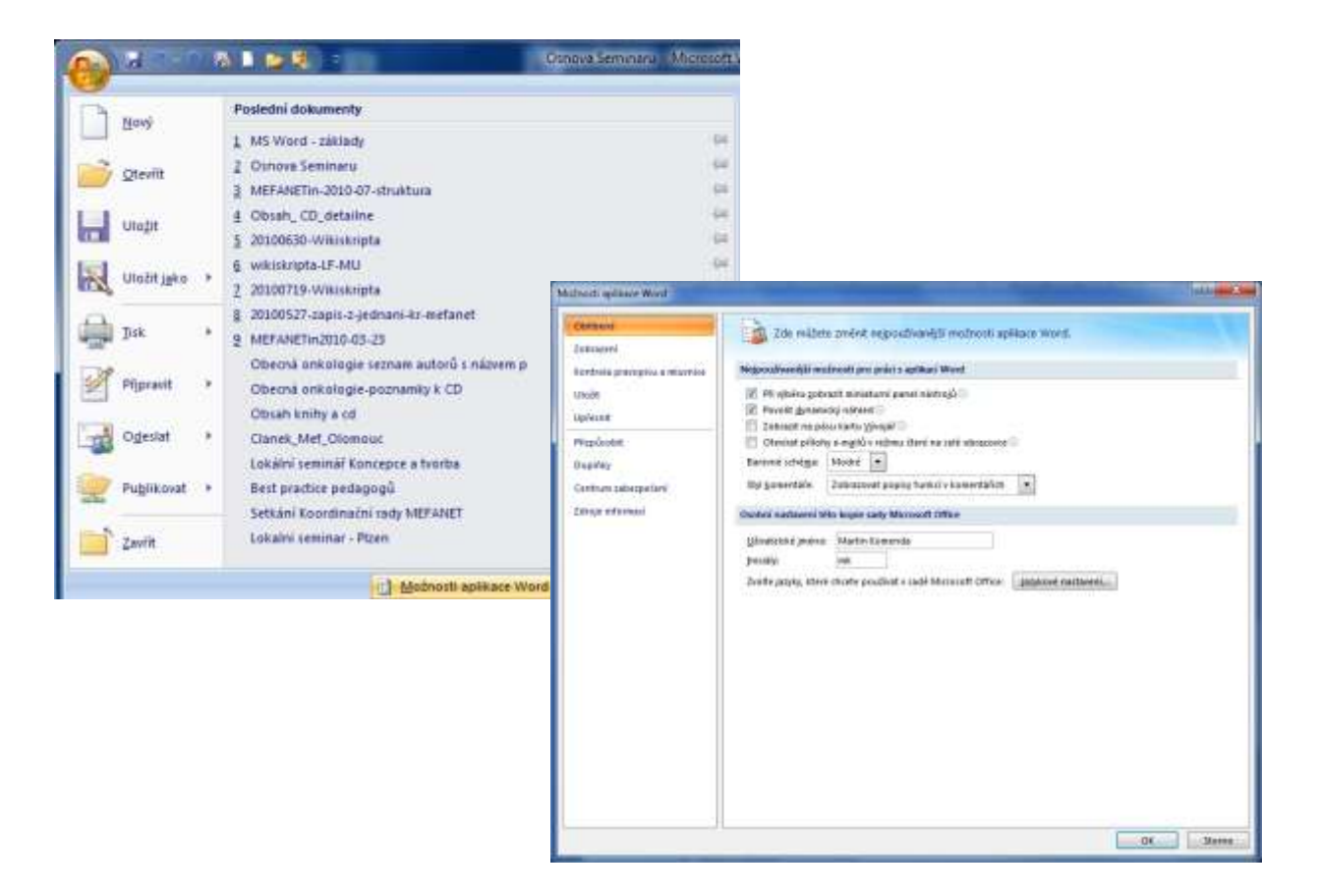

# **K l á ve s ov é zk r a tky**

Jelikož jsou oproti aplikaci Word 2003 funkce jinak uspořádány, může být pro některé uživatelé problematické rychle a efektivně pracovat. Pomoci mohou klávesové zkratky:

### **Formátování písma**

**CTRL+D** – Otevře dialogové okno **Písmo** za účelem změny formátování znaků.

**CTRL+B** – Nastaví tučné písmo.

**CTRL+I** – Nastaví kurzívu.

**CTRL+U** – Nastaví podtržené písmo.

**CTRL+SHIFT+D** – Nastaví dvojité podtržení textu.

**CTRL+SHIFT+W** – Podtrhne slova, ale ne mezery.

**CTRL+ROVNÁ SE** – Nastaví dolní index (automatické mezery mezi řádky).

**CTRL+SHIFT+ROVNÁ SE** – Nastaví horní index (automatické mezery mezi řádky).

## **Formátování odstavců**

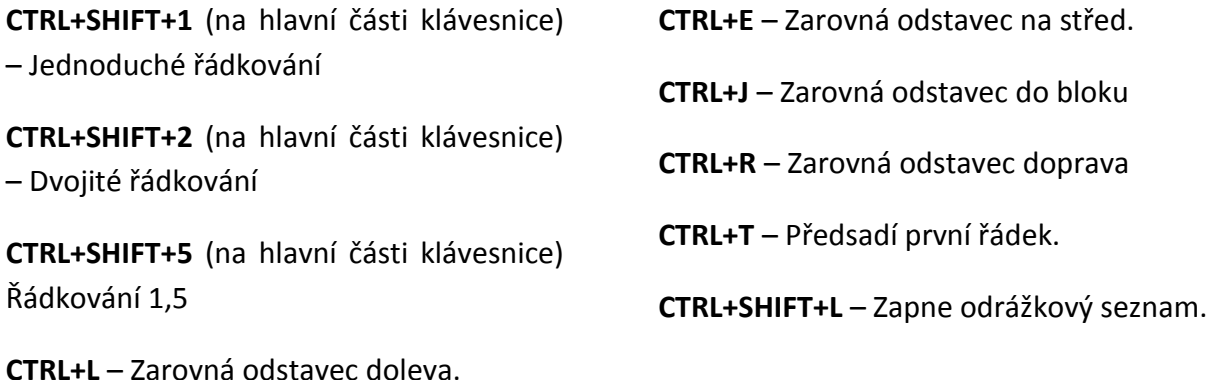

**Psaní speciálních znaků**

**CTRL+SHIFT+POMLČKA** – Pevný spojovník (na konci řádku nedovolí rozdělení slov spojených tímto znakem – např. Brnovenkov)

**CTRL+SHIFT+MEZERNÍK** – Pevná mezera (na konci řádku nedovolí rozdělení slov spojených touto mezerou – např. k výtahu, 10 km)

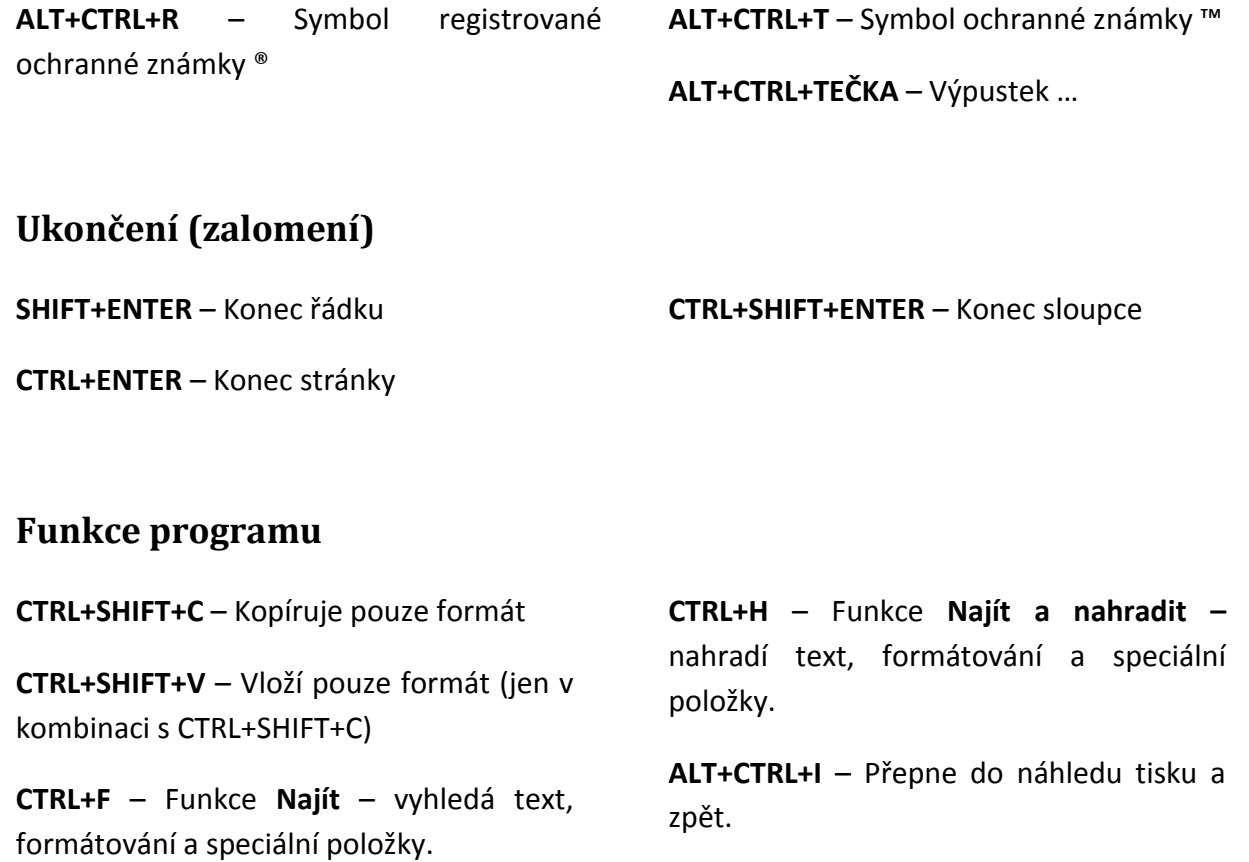

### **Práce s poli**

**ALT+SHIFT+D** – Vloží aktuální datum

**ALT+SHIFT+P** – Vloží číslo stránky

**ALT+SHIFT+T** – Vloží aktuální čas

**CTRL+F** – Funkce **Najít** – vyhledá text, formátování a speciální položky.

**CTRL+H** – Funkce **Najít a nahradit –** nahradí text, formátování a speciální položky.

**ALT+CTRL+I** – Přepne do náhledu tisku a zpět.

**ALT+SHIFT+D** – Vloží aktuální datum

**ALT+SHIFT+P** – Vloží číslo stránky

**ALT+SHIFT+T** – Vloží aktuální čas

## **Z á k l adn í p rá c e s d o kume nty**

#### **Nový dokument**

- Při spuštění se automaticky založí nový dokument
- Ikona na panelu rychlého spuštěni Nový dokument (klávesová zkratka Ctrl+N)
- Soubor  $\rightarrow$  Nový (možnost použití existujících šablon dokumentů)

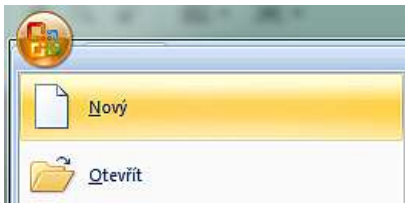

## **Vytváření dokumentů pomocí šablon**

Při tvorbě nových dokumentů lze využít předdefinovaných šablon, které jsou k dispozici pro různé typy dokumentů.

- Dopisy
- Životopisy
- Brožury
- Pozvánky
- Přání, …

## **Uložení dokumentu**

S využitím ukládání informací pro automatické obnovení lze předejít možné ztrátě dat. Implicitně má aplikace nastaven 10 minutový interval (lze změnit v nastavení).

- Soubor → Možnosti aplikace Word → Upřesnit → Vždy vytvořit záložní kopii (předposlední uložená verze dokumentu)
- Nastavit místo ukládání dokumentů a formát (implicitně \*.docx )
- Uložení Ctrl+S
- Uložit jako klávesa F12

#### **Otevření dokumentu**

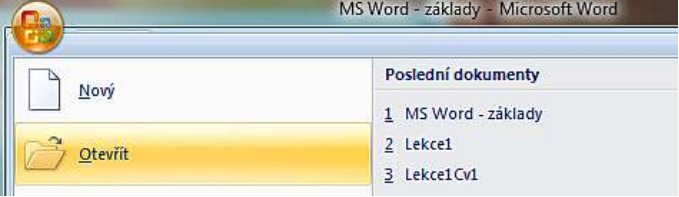

- Přes panel nástrojů Rychlý přístup
- Přes nabídku Soubor
- Klávesová zkratka Ctrl + O
- Historie posledních dokumentů

#### **Orientace v dokumentu**

- Kurzorem myši
- Posuvníky vpravo podél dokumentu
- Tlačítka pod posuvníky přechod po stránkách
- PageUp, PageDown přechod po viditelné části stránky
- Zobrazení pravítka

#### **Zobrazení informací o dokumentu**

- Statistika dokumentu (počet stránek, slov, znaků,…)
- Vlastnosti dokumentu (autor, název, klíčová slova,…)

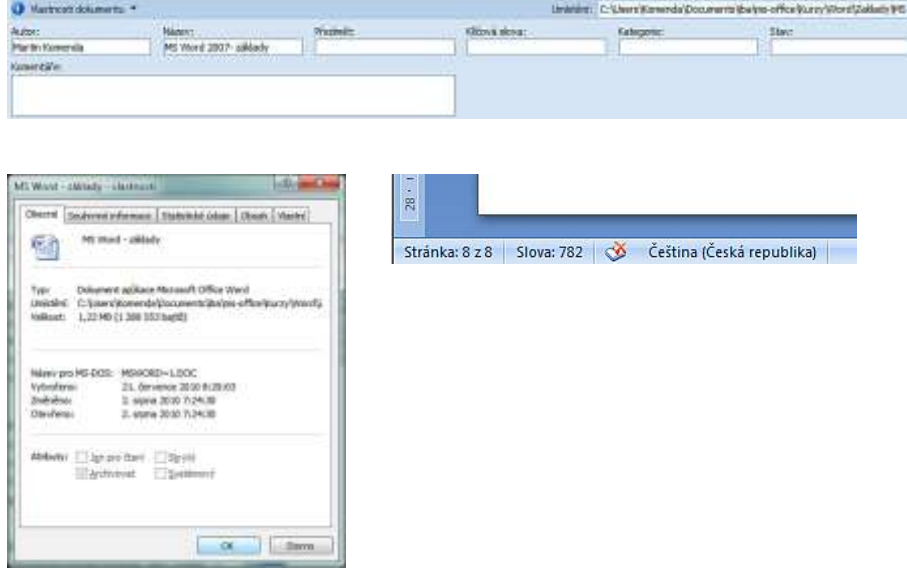

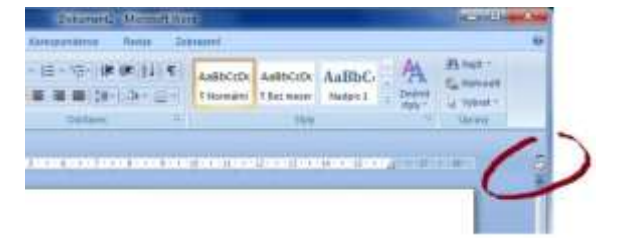